# 如何实现"可选参数"即"参数为空"可忽略此参数?

## 说明

应用场景: 灵活分析中经常希望实现"可选参数",即如果参数不选择或不输入值,可以忽略它;参数选择或输入值时,则输出满足条件的值。 1. 当参 数不选择或是不输入值的时候,可以把此参数忽略掉,输出所有的值。如下图:

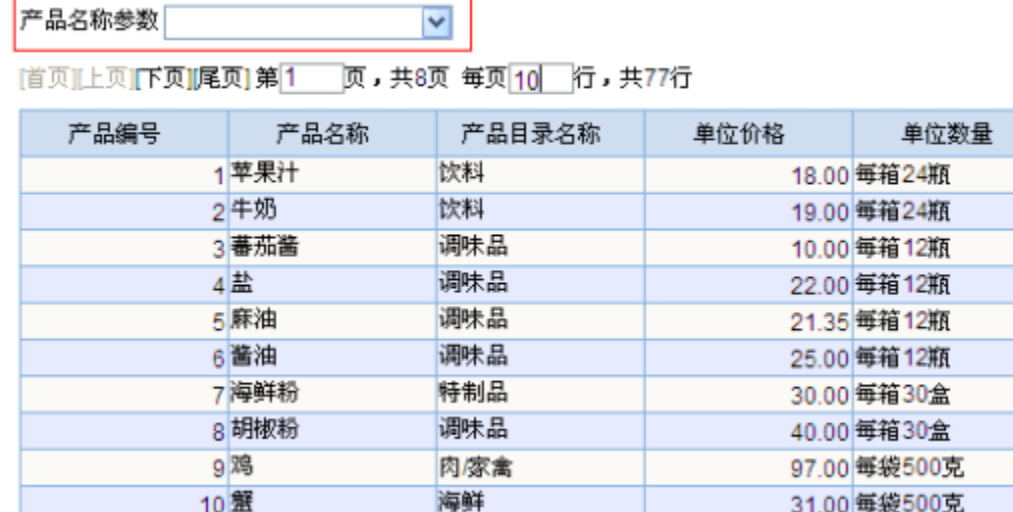

2. 当参数选择或是输入值时,如选择值"苹果汁"时,则输出满足条件的值。如下图:

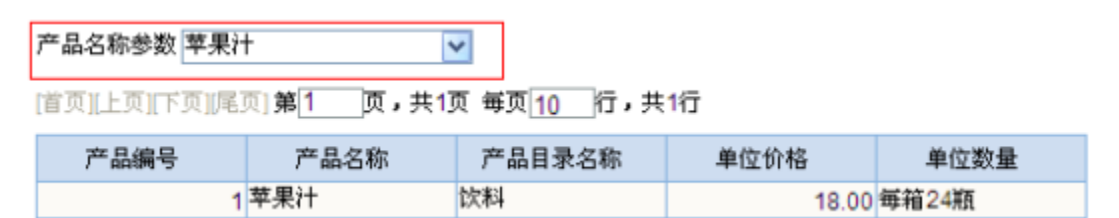

设置原理: 通过程序对具有标识符的参数进行解析来实现的。首先程序为各种数据库在规定了统一的表示方式,即用"{["和"]}"来标识参数;然后程序对标 识符内的参数表达式进行解析。需要注意两种表达式的解析方法不同: 1. {[字段A = 参数Aand/or 字段B = 参数B]}:当标识符中有一个参数为空时,程序不会对逻辑运算符进行处理,返回值为"1=1"即默认所有参数为空,此时 对参数进行取值选择后无法获得数据。

 $\mathcal{L} = \mathcal{L} \mathcal{L} = \mathcal{L} \mathcal{L} = \mathcal{L} \mathcal{L} \mathcal{L} = \mathcal{L} \mathcal{L} \mathcal{L} \mathcal{L} = \mathcal{L} \mathcal{L} \mathcal{L} \mathcal{L} \mathcal{L}$ 

注:{[字段A = 空and/or 字段B = 参数B]}等价于1=1

2. {[字段A = 参数A]} and/or {[字段B = 参数B]}:程序对逻辑运算符进行处理:如果为参数A设置缺省值,则其返回值为"1=1 and/or 字段B=参数B"显示 相应的数据结果。

注:{[字段A = 空]} and/or {[字段B = 参数B]} 等价于1=1 and/or 字段B=参数B

示例: 以下图为例, 可以看到下图包含【产品名称】参数和【订单编号】两个参数。其中【产品名称】参数是字符类型的, 【订单编号】参数是整型的。下 面我们就以这个图形为例来看看不同的参数类型设置"可选参数"的具体方法如何。

新报表

#### 产品名称参数  $\blacktriangledown$

#### 页,共8页 每页<mark>10</mark> 行,共77行 首页|上页||下页||尾页| 第1

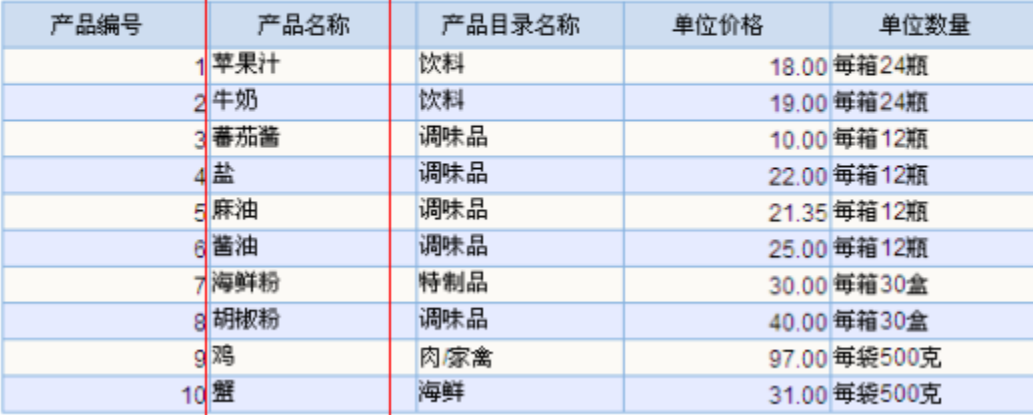

### 设置步骤

参数缺省值的设置可在可视化查询、SQL查询、原生SQL查询中实现。下面我们用SQL查询实现上例"可选参数",设置步骤如下:(1)新建【产品名称】参数。 【产品名称】参数是字符型,参数控件选择下拉框,具体设置如下图。

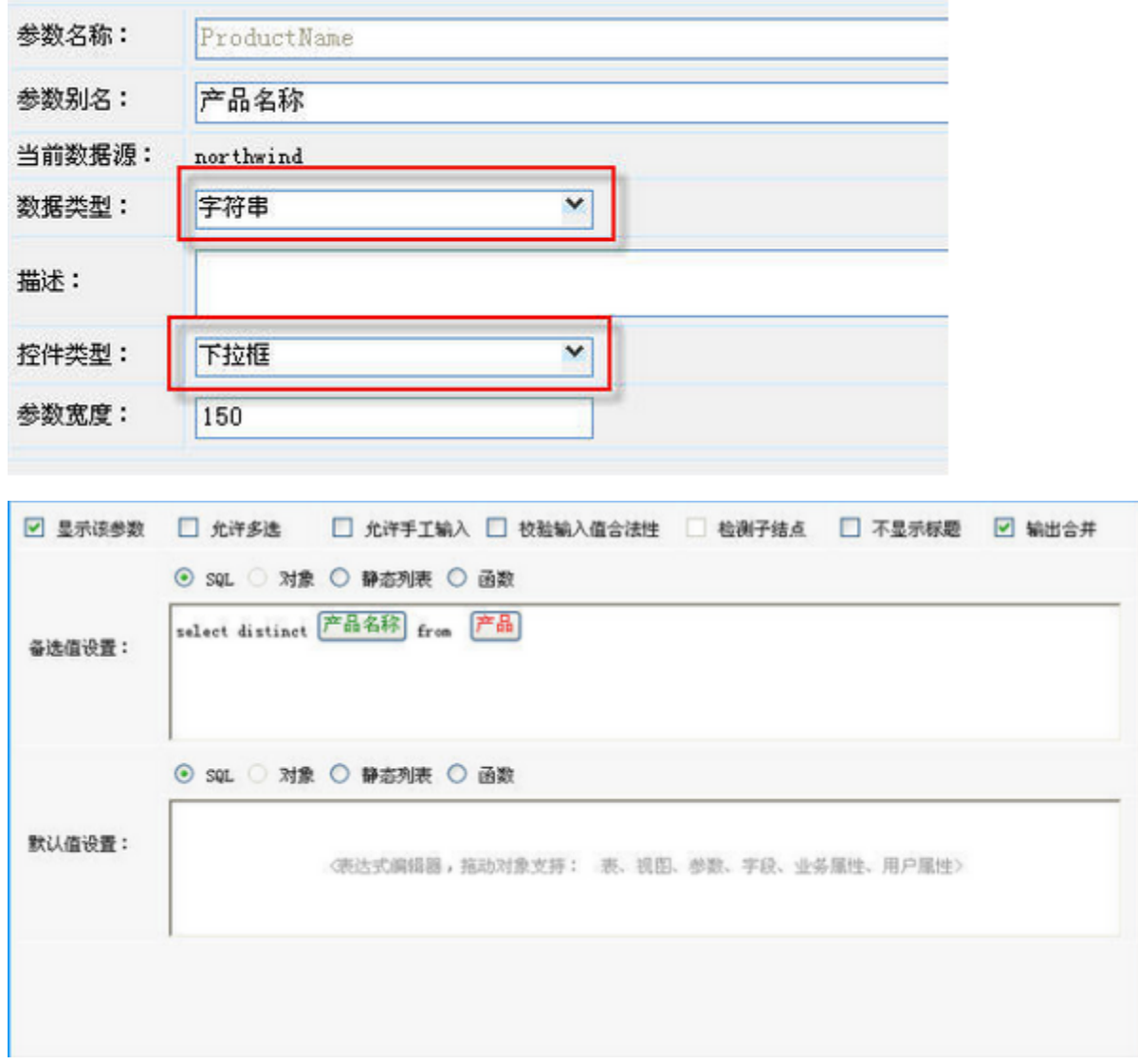

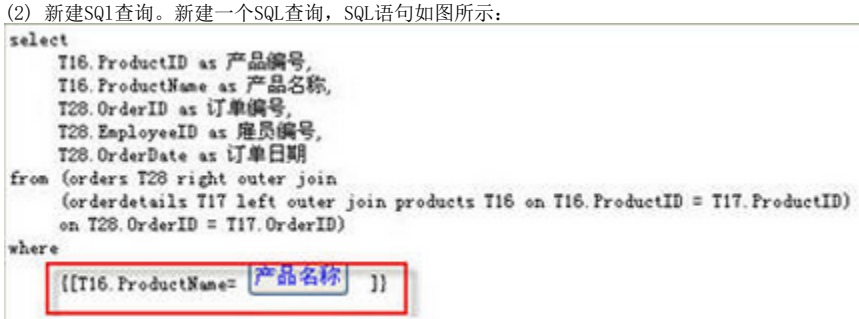

(3) 新建灵活分析,保存。就可以查看效果了。

注:页面的公共参数是不支持此种方式的,如果报表需要添加到页面中,并把参数设置为公共参数。那么在报表的数据集中,可参考[演示参数查询全部数据](https://history.wiki.smartbi.com.cn/pages/viewpage.action?pageId=27001060) 中的"示例2"重新设置。